#### **Recommended Server Specifications:**

- 32-bit Windows 7 or XP Pro (for worksations) or Windows 2008 or 2003 (for servers)
- ▶ Dual processor, 3GB RAM, CD/DVD, monitor, NIC
- Full-height, Full-length PCI or PCI-e slot required for each Digital Line card and each Dialogic Card
- ▶ Optional UPS battery backup
- **EXAID hard drive recommended**
- > DVD writer, DAT tape or Network backup system for archiving data
- HARD DISK STORAGE: 100GB of hard disk holds approx. 12,000 hours of WMA or MP3 compressed recordings (or 2,250 hours uncompressed)

*The digital recording cards require full length, full height slots –ensure that there are no components in the way of the PCI or PCI-e slot (ie. hard drives, power supplies, etc.).*

# **PBX Wiring for NGX Digital Line Tap Cards:**

There are two options for the wiring. First, is using clips and the second is creating a second wiring block panel. Choose the option that is the easiest / best way to do it for this installation. Below are a couple of diagrams that show the wiring options and wiring pinouts.

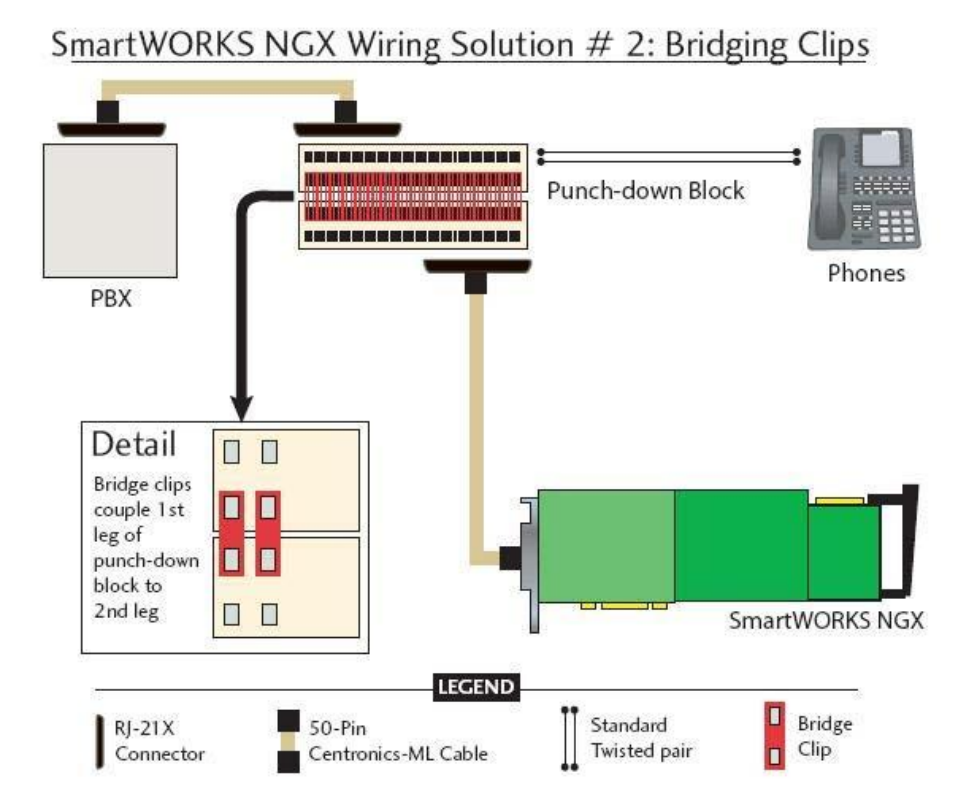

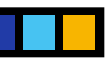

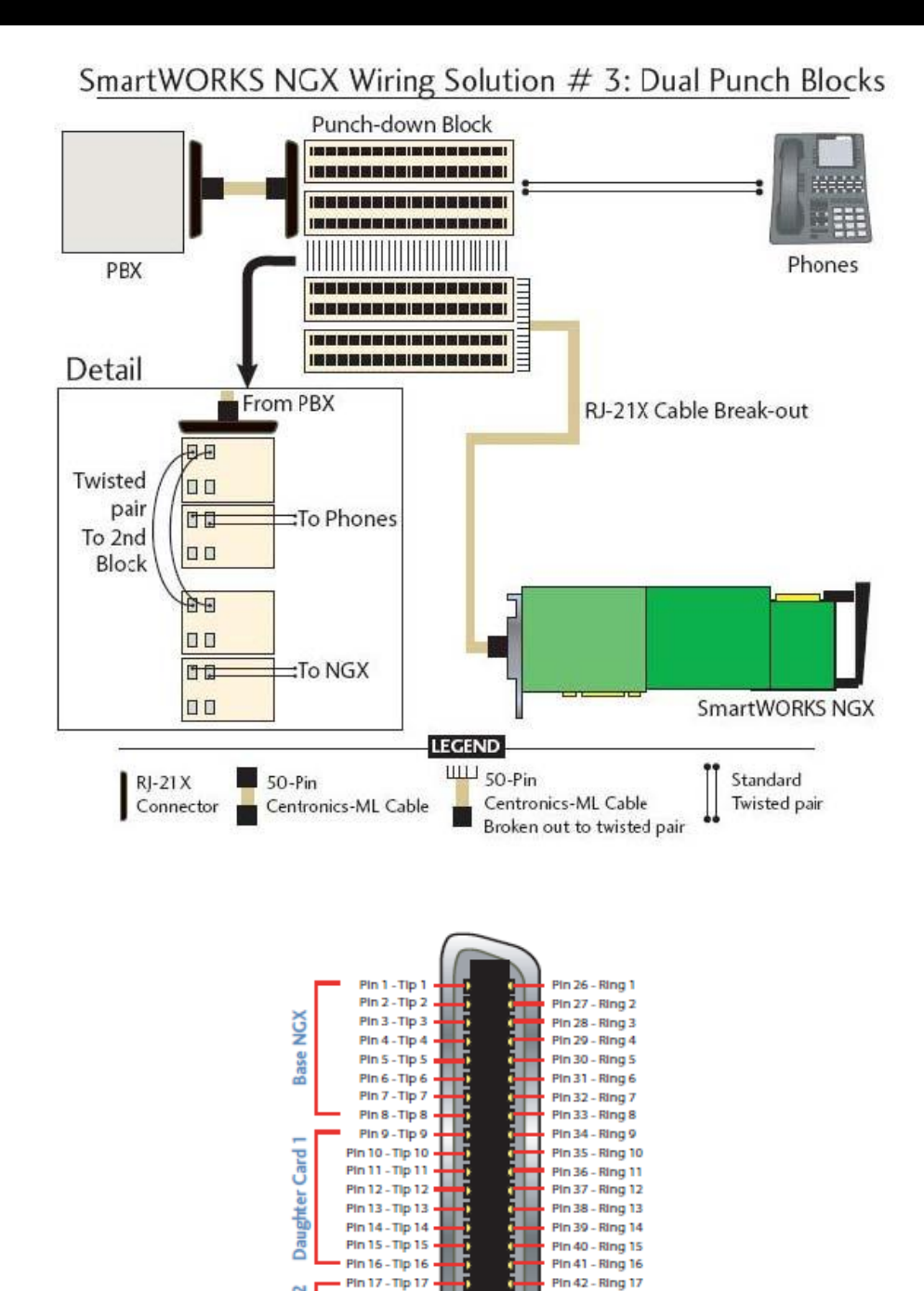

Pin 18 - Tip 18

Pin 19 - Tip 19 ·

Pin 20 - Tip 20

Not Connected

Pin 20 - Tip 20<br>
Pin 21 - Tip 21<br>
Pin 22 - Tip 22<br>
Pin 23 - Tip 23<br>
Pin 24 - Tip 24<br>
Not Connected

Card:

Daughter

Pin 43 - Ring 18

Pin 44 - Ring 19

Pin 45 - Ring 20

Pin 46 - Ring 21 Pin 47 - Ring 22 Pin 48- Ring 23 Pin 49 - Ring 24

Not Connected

## **PBX Configuration Requirements for the Dialogic Option**

If the optional blueButler Dialogic option is being installed, the PBX configuration involves the following steps:

- 1. Physical connection of PBX digital station ports to the Dialogic cards in the blueButler server
- 2. Programming the PBX digital station ports to interact properly with blueButler

blueButler uses Intel Dialogic digital station emulation cards to connect to the PBX. Each port on the Dialogic card emulates a digital station and is physically connected to a PBX digital station port with normal digital station cabling. The Dialogic card includes a cable with a standard Amphenol 25-pair (50-pin) connector.

Each Dialogic card will have either 4 or 8 ports. You will need to provide cabling for each of the cards in your blueButler server configuration. Check with your blueButler administrator to determine how many cards are being configured.

 A PBX Integration-specific, station interface is used to connect a D/82JCT-U (or D/42JCT-U) board to a punchdown block (see *Figure 6*).

![](_page_2_Figure_9.jpeg)

As shown in *Figure 7*, the station interface cable terminates at the punch-down block end with a 25-pair, v 57series Amphenol plug to allow available type-66 punch-down blocks to be used to terminate the PBX station wiring. The mini-D cable that connects to the D/82JCT-U has a 36-position connector.

![](_page_2_Figure_11.jpeg)

### **blueButler<sup>™</sup> iDR**

#### **SERVER SPECIFICATIONS & WIRING**

- The Telco plug cable connector tabulation is arranged so that the four conductors of one station set circuit are adjacent on a standard, type-66 punch-down block. The pattern shown in *Figure 8* continues down the connector so as to encompass, for a D/82JCT-U, all eight channels with two pairs of conductors per channel, for a total of 16 twisted-pair conductors.
- For 2-wire configurations (eg. Nortel 2616 stations), every  $2^{nd}$  set of wires is skipped. That is, use pairs 2, 4, 6, 8, 10, etc.

![](_page_3_Figure_4.jpeg)

To connect the board to a punch-down block, follow the instructions below:

- 1. Connect the station interface cable's 36-position mini D cable plug to the connector on the rear bracket of the board.
- 2. Connect the station interface cable's 25-pin telco plug to the connector on the punch-down block.

Hardware installation is now complete.

blueButler uses the digital station ports to perform various functions on behalf of callers and users.

The digital station ports that connect to the Dialogic cards should be programmed in a circular Hunt Group chain in the PBX. Each station should be programmed as follows:

- $\circ$  KEY 0 with a primary extension number
- o KEY 1 with an alternate extension number
- o KEY 3 TRF (call transfer)
- o KEY 4 MCK (message cancel)
- o KEY 5 MIK (message indicator on)